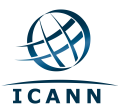

## **HOW TO SUBSCRIBE TO TWO-CHARACTER ASCII LABEL UPDATES**

Below are instructions describing how to receive automated updates when changes occur on the "Authorization" Process for Release of Two-Character ASCII Labels" webpage (https://www.icann.org/resources/two-characterlabels). 

**STEP 1:** Go to the following URL: https://www.icann.org/.

**STEP 2:** Log into your icann.org account by clicking on the "Log In" link located at the top right-hand corner of the webpage. If you do not have an icann.org account, you can create one by clicking the "Sign Up" link and following the instructions to register.

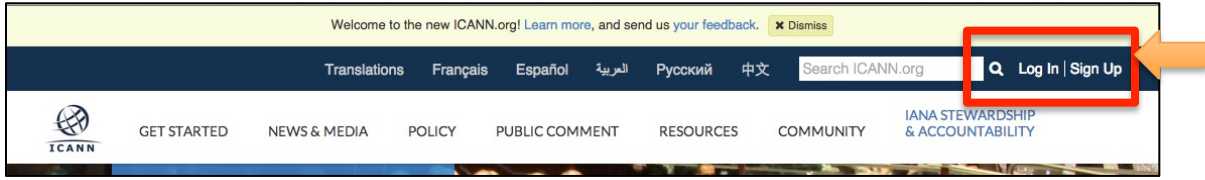

**STEP 3:** Once you are logged into icann.org, your name should appear where the "Log In" link was previously displayed. Place your cursor above your name, and select "Settings" from the dropdown menu.

**STEP 4:** To the left hand side of your screen, you should see "Account Settings". Please click on "Two Character Label Request Setting." 

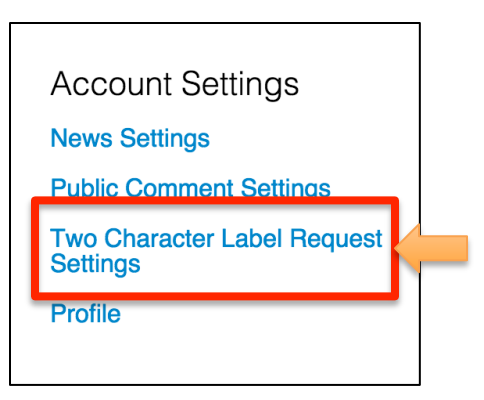

**STEP 5:** Select the scope and frequency in which you want to receive updates from the Authorization Process for Release of Two-Character ASCII Labels webpage. Then click "Save Settings".

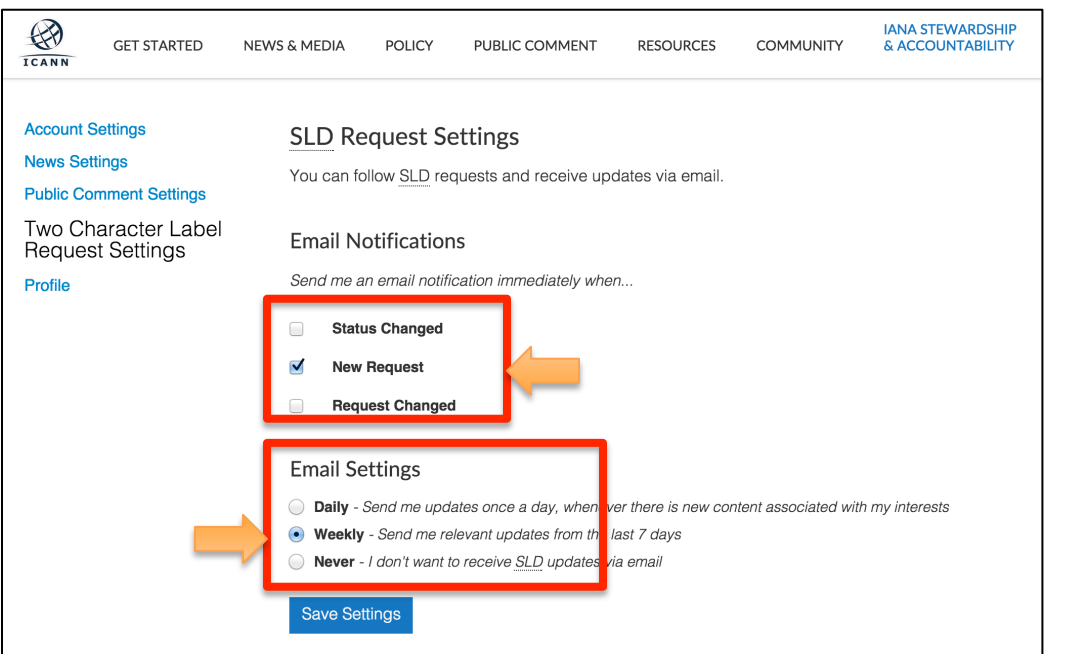

FEBRUARY 2015 **VERSION 1.0**